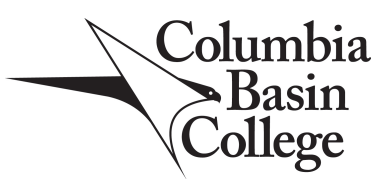

## **STUDENT TRAVEL CHECK USER GUIDE**

- 1. Go to: <http://udun/HPREPORTING/Pages/Report.aspx?ItemPath=%2fSMS+Reports%2fTravel+Check>. This can only be accessed from CBC computers.
- 2. Select the YRQ you plan to travel from the drop‐down menu.

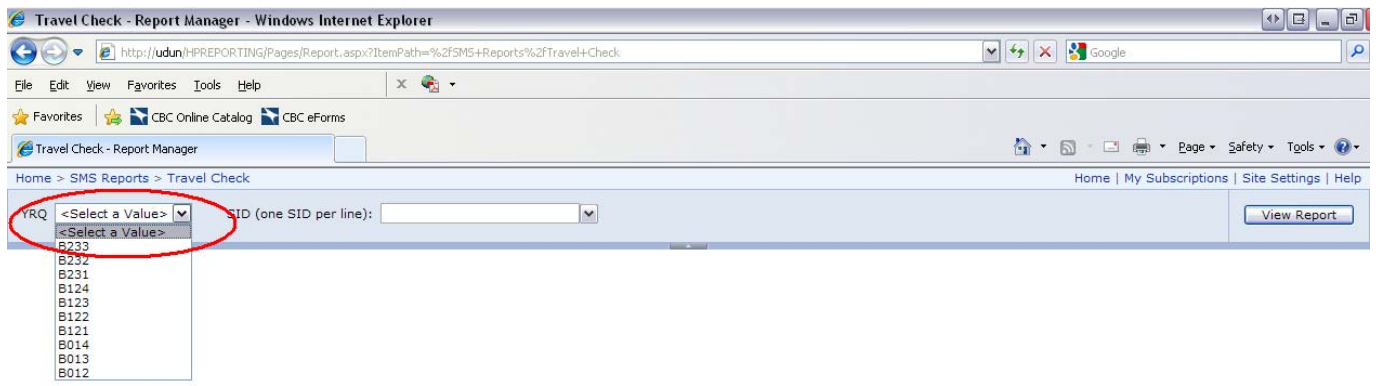

3. Enter the SIDs for each student traveling. Only one SID per line: type one, hit enter, type the next, repeat.

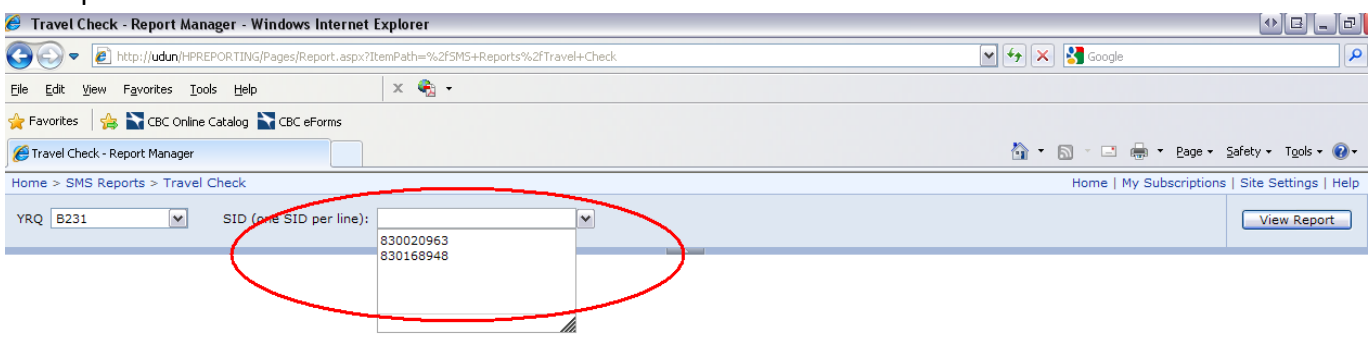

## 4. When all SIDs are entered, hit View Report.

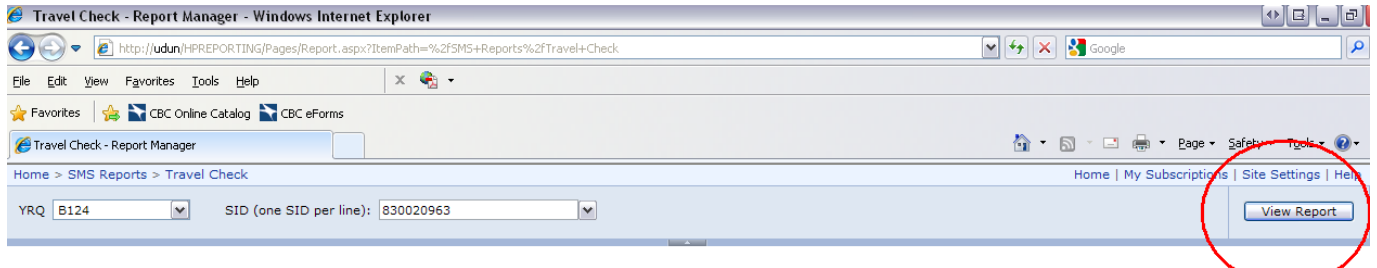

5. The list of students will display and you can check their eligibility. If Unusual Action is blank, that means they don't owe anything and they have no unusual actions (it only pulls unusual actions that would prevent them from traveling: VP hold, Business office hold, or Parking hold). If they have an unusual action, there will be an X in that column. If a student has a question about their unusual action, please have them contact Hawk Central. If the student pays an outstanding balance, be sure they request that the hold be removed immediately.

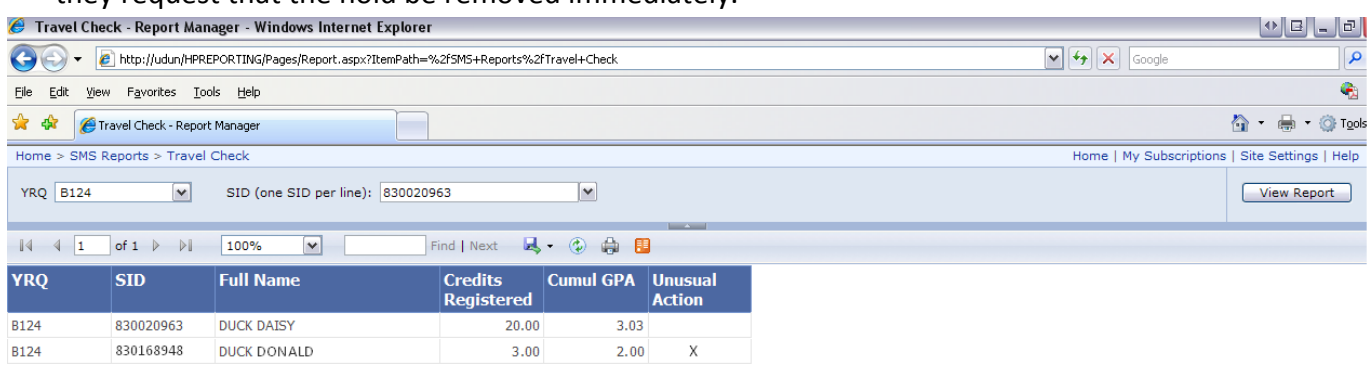

## 6. Click on the save icon and choose Excel.

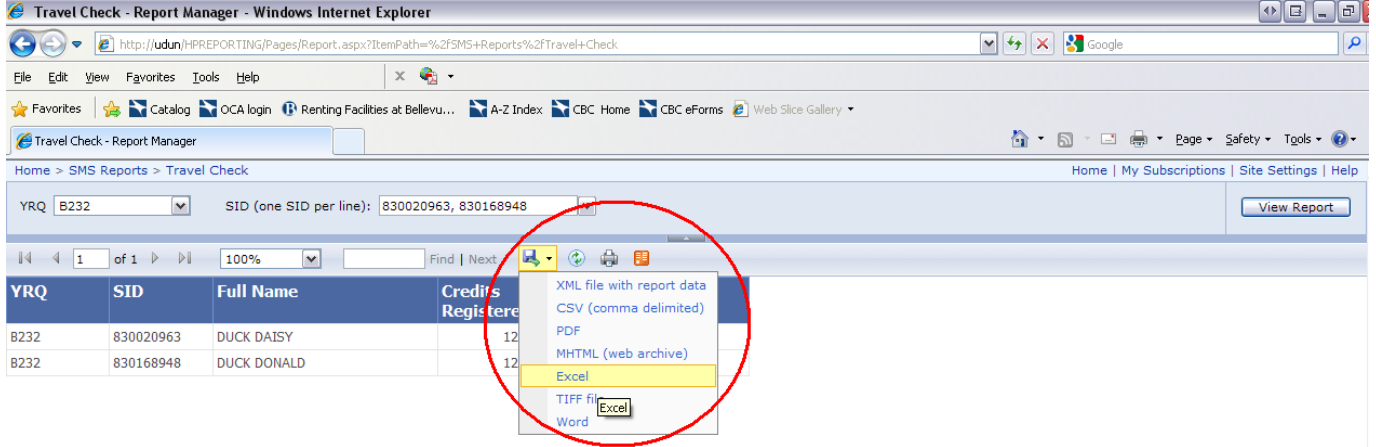

7. Once in Excel, you can remove students from the spreadsheet or add a notes column where you can comment if they will not be traveling because they don't meet the eligibility criteria, etc.

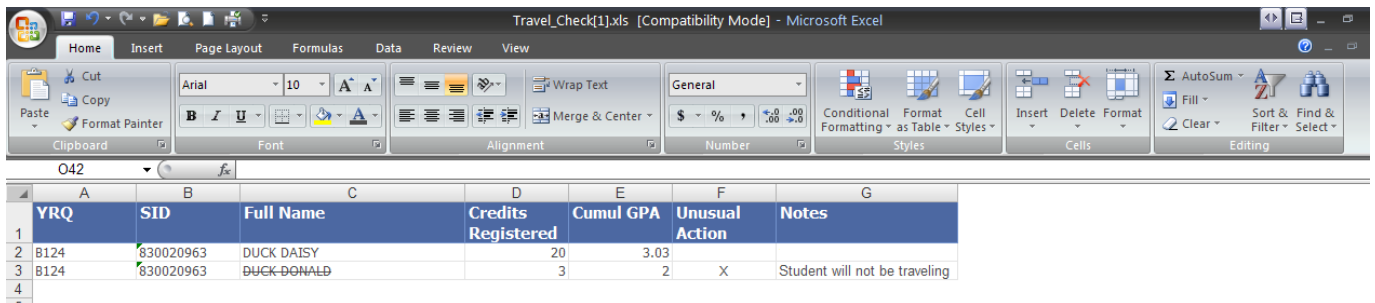

8. Print and attach with the rest of the travel paperwork.

**\*Note**: This report pulls directly from the ODS which is updated nightly from the HP. That means that if a student registers, pays, or has an unusual action removed on the same day you run the report, it will not display until the following day.

Columbia Basin College complies with the spirit and letter of state and federal laws, regulations and executive orders pertaining to civil rights, equal opportunity and affirmative action. CBC does not discriminate on the status, physical, mental or sensory disability, sexual orientation or Vietnam veteran status in its educational programs or employment. Questions may be referred to Camilla Glatt, Vice President for Human Resources & Legal are encouraged to participate in all college sponsored events and programs. If you have a disability and require an accommodation, please contact the CBC Resource Center, (509) 542-4412, or TTY/TDD at (509) 546-0400. This